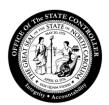

## Office of the State Controller

## **JAWS Extension Installation**

The purpose of this document is to assist with the installation of the JAWS Screen Reader Extention for JAWS 15 software.

1. Close all SAP applications and choose **Next** button.

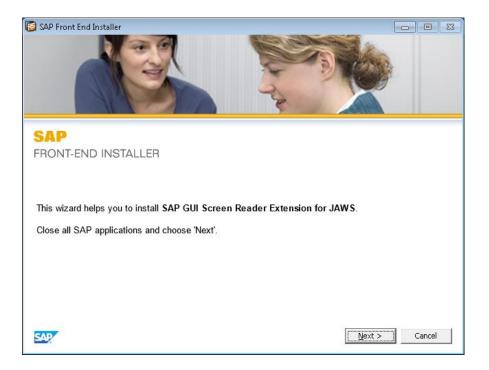

2. Choose Next button.

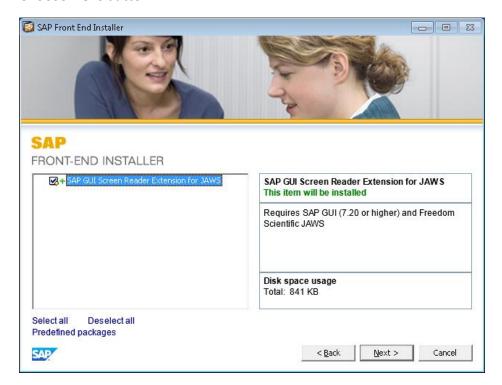

3. Confirm the path to the scripts directory or your JAWS version and choose **Next** button.

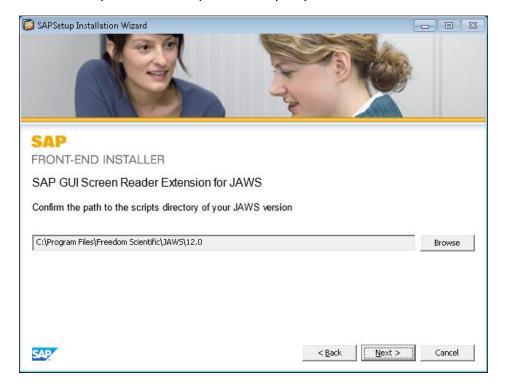

4. Confirm the path to the installation directory of your JAWS version and choose **Next** button.

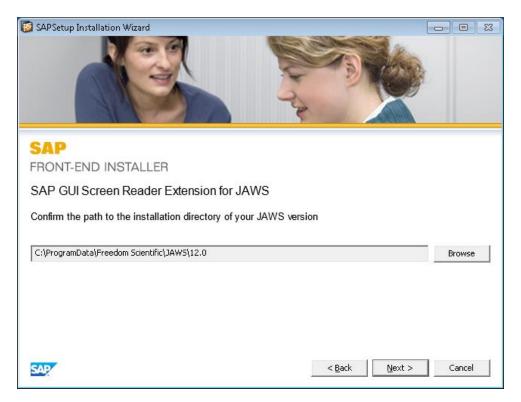

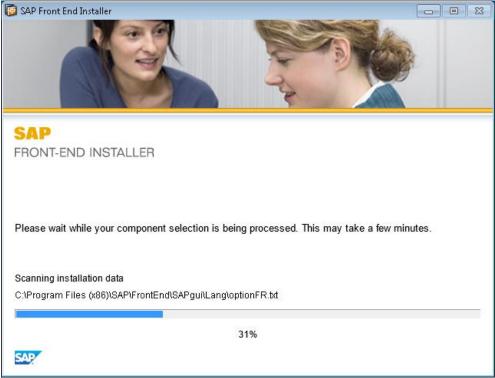

5. The installation of JAWS Extension is complete. Choose **Close**.

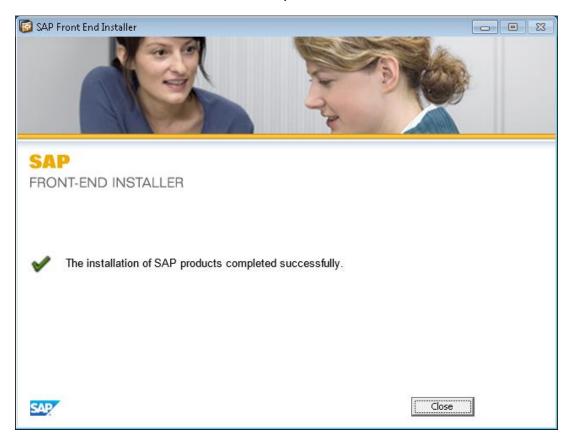